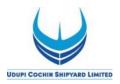

UDUPI COCHIN SHIPYARD LIMITED (UCSL) (Formerly Tebma Shipyards Limited)

# USER GUIDE FOR E-RECRUITMENT

### **CONTENTS**

| Usage                                                         | 02 |
|---------------------------------------------------------------|----|
| Browse vacancies/search for a position                        | 02 |
| How to register online                                        | 03 |
| Hints for registered users                                    | 04 |
| How to create a profile                                       | 05 |
| How to delete/withdraw an application                         | 16 |
| How to check the status of your application                   | 16 |
| How to maintain your personal settings                        | 17 |
| Recommendation of Job Posting (Tell a Friend)                 | 17 |
| Notification of Relevant Employment Opportunities (Job Agent) | 19 |
| Favorites                                                     | 21 |
| Contact-P and A department                                    | 22 |

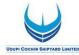

### USAGE

No parts of this document may be reproduced or transmitted in any form without the prior written permission of Udupi Cochin Shipyard Limited.

All parts of this guide are trademarks, registered trademarks or trade names of their respective holders.

### **BROWSE VACANCIES/SEARCH FOR A POSITION**

To search for a vacancy (without registering/logging in as a candidate), click on link on the website (<u>www.udupicsl.com/Career</u>)

\* **NOTE:** Most screens are opened and displayed in new windows. If you have suppressed the additional windows with a popup blocker, you must deactivate this for this application. The Career page will then be displayed. <u>Choose the unit where the post is notified.</u>

Click on "Job Search". The "Job Search" page is displayed.

| Are you looking for an interesting new job?<br>Control Physical Linked as constantly boxing fort standed and motivated new employees who can contribute to the success of Shipyard. Click on "Start' to take a look at all the posted Employment Opportunitiest<br>You can also restrict the search result by choosing from different search orderia as shown under.<br>Even the search result by choosing from different search orderia as shown under.<br>Full Text Search<br>Full Text Search<br>Full | Job Sear              | rch                                                                                                    |
|----------------------------------------------------------------------------------------------------|-----------------------|----------------------------------------------------------------------------------------------------|
| Full Text Search         Keywords:         Search Method:         With at least one of the words         Search Criteria for Employment Opportunities         Functional Area:         Accounting         Addimistration         Addimistration         Addimistration         Addimistration         Addimistration         Addimistration         Addimistration         Addimistration         Addimistration         Contract Type:         Apprentice         Contract Type:         Apprentice         Contract Type:         Apprentice         Contract Type:         Apprentice         Contract Type:         Apprentice         Work Experience         Work Experience         Work Experience         Work Experience         All least one search orderion must be filed                                                                                                    | Cochin Shipyard Limi  | ited is constantly looking for talented and motivated new employees who can contribute to the success of Shipyard. Click on "Start" to take a look at all the posted Employment Opportunities! |
| Keywords:   Search Method:   With at least one of the words     Search Criteria for Employment Opportunities   Functional Area:   Adding   Business Development   Contract Type:   Appendice   Contract Type:   Appendice   Contract Type:   Appendice   Contract Type:   Appendice   Contract Type:   Appendice   Work Experience   Work Experience   Work Experience   Work Experience   Work Experience   Search Method                                                                                                    | Start Reset           |                                                                                                    |
| Search Method: With at least one of the words  Search Criteria for Employment Opportunities Functional Area: Advo Administration Adding Business Development Uvi Contract Type: Advo Appentice Contract Permanent Temporary Herarchy Level: Search Method O At search orderia must be filed O At search orderia must be filed O At search orderia must be filed O At search orderia must be filed O At search orderia must be filed O At search orderia must be filed O At search orderia must be filed O At search orderia must be filed                                                                                                    |                       |                                                                                                    |
| Functional Area: Albo Administration<br>Auditing<br>Business Development<br>Civil<br>Contract Type: Albo<br>Apprentice<br>Contract Type: Albo<br>Permanent<br>Temporary<br>Hierarchy Level: Albo<br>Fresher (No experience)<br>Work Experience                                                                                                    |                       | With at least one of the words                                                                                                    |
| Functional Area: Albo Accounting Accounting Accounting Accounting Accounting Accounting Accounting Accounting Accounting Accounting Business Development Uvil Civil Civil Account Account Acco                                                                                                    | Search Criteria for F | Employment Opportunities                                                                                                    |
| Contract Type:<br>Apprentice Contract<br>Permanent:<br>Temporary<br>Hierarchy Level:<br>Search Method<br>All search oriteria must be filled<br>All search oriterion must be filled                                                                                                    |                       | KAII>     X       Acobunting     X       Administration     X       Auditing     X       Business Development     X       Civil     V                                                          |
| Fresher (No experience)         Work: Experience         Search Method         All search onteria must be filled         At least one search onterion must be filled                                                                                                    | Contract Type:        | <aid> Apprentice<br/>Contract<br/>Permanent</aid>                                                                                                    |
| ⊙ All search criteria must be filled<br>○ At least one search criterion must be filled                                                                                                    | Hierarchy Level:      | Fresher (No experience)                                                                                                    |
|                                                                                                    |                       | must be filled                                                                                                    |
| Start Reset                                                                                                    | ⊖At least one searc   | ch oriterion must be filled                                                                                                    |
|                                                                                                    | Start Reset           |                                                                                                    |

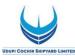

## How to register online

Click on link **"Registration**" within the page. The Registration page is displayed as

| Registration   Welcome to the Online Recruitment Application of Cochin Shipyard Limited   General Introductions to Application   1 Phase data frame to be online to be control and the application where and well small in the application where and well small in the application where and well small into the application where and well small into the application where and well small into the application where and well small into the application where and well small into the application where and well small into the application where and well small into the application where and well small into the application where and well small into the application where and well small into the application where and well into the application where and well into the application where and well into the application where a small into the application application app                                                                 | 10110 WS.                     |                                                                                                    |   |
|----------------------------------------------------------------------------------------------------|-------------------------------|----------------------------------------------------------------------------------------------------|---|
| A construction to specification                                                                                                    | Registratio                   | n                                                                                                    | ^ |
| <pre>1. Yoe kare yoe kare yoe kare yoe kare yoe and the dang the Registron.<br/>2. How each yoe and the dang the fully is care after the Registron. Wat and complex yoe profe scatch by yoing data he have all as it.<br/>3. Yoe all active you want is a phonyson (bg furth, where and the fully gafe and the sound as (bg furth) and the sound as (bg furth) and the sound as (bg</pre> | Welcome to the C              | Online Recruitment Application of Cochin Shipyard Limited                                                                             |   |
| 2. Place try use and 10 lined as to try use and 10 lined as to try use a               | General Instructions to       | Applicants:                                                                                                    |   |
|                                                                                                    | 1. You should have a Uniq     | que Mobile Number and Valid E-mail id for doing the Registration.                                                                     |   |
| Board Quartingtions, Work Departies, etc.   4. Yon you parage the get back of the fire 'Attachment's excited on the Application Wark. As such, it is drived to heap these reary lation a statution is at 21 bill for each fire in the 'Attachment's excited on the Application Wark. As such, it is drived to heap these reary lation a statution is at 21 bill for each fire in the 'Attachment's excited on the Application Wark. As such, it is drived to heap these reary lation a statution excited to heap these reary lation a statution excited to heap these reary lation a statution excited to heap these reary lation a statution excited to heap these reary lation a statution excited to heap these reary lation a statution excited to heap these reary lation a statution excited to heap these reary lation a statution excited to heap these reary lation a statution excited to heap these reary lation a statution excited to heap these reary lation a statution excited to heap these reary lation a statution excited to heap these reary lation a statution excited to heap these reary lation and lation excited to heap these reary lation and lation excited to heap these reary lation and lation excited to heap these reary lation and lation excited to heap the statution excited to heap these reary lation and lation excited to heap the statution excited to heap the statution excited to heap the st                                         | 2. Please enter your e-ma     | il ID itself as the User Name.                                                                                                    |   |
| <pre>bit has notwork set of 10 for teach fits in the "Autometter" action of the Application Ward. As point, it as noted to be pressen statup to the application of point, you may brave through the "Emplication action of point, you may brave through the "Emplication action of point, point of point, point, point of point, point of point, point of point, point of point, point of point, point of point, point of point, point of point, point of point, point of point, point of point, point, point of point, point of point, point, point of point, point, point of point, point, point of point, point, p</pre>      |                               |                                                                                                    |   |
| <ul> <li>8. You can be used your profile to ur Disk Back, use to orske are specified your progress conditionation to provide against that unables allowed against that unables. Howevee, it is ore index and back and against that unables allowed against that unables. The index is that unables approximation to provide against that unables approximation to provide against that unables.</li> <li>9. Provide allowed against that unables approximation to provide against that unables. The index is that unables approximation to provide against and unables.</li> <li>9. Provide allowed against that unables approximation to provide against and unables.</li> <li>9. Provide allowed against and unables.</li> <li>9. Provide allowed against and unables approximation to provide against and unables.</li> <li>9. Provide allowed against and unables.</li> <li>9. Provide allowed allowed against and unables.</li> <li>9. Provide allowed allowed against and unables.</li> <li>9. Provide allowed allowed allowed against and unables.</li> <li>9. Provide allowed allowed allowed allowed allowed allowed allowed allowed allowed allowed allowed allowed allowed allowed allowed allowe</li></ul>  | with a maximum size of        | 2 MB for each file in the "Attachments" section of the Application Wizard. As such, it is advised to keep these ready before starting |   |
| Heave, is a complexipt with you space space the vacances adalabed from the torm, in orde the sources adalabed sources, is a complexity with you space adalabed sources, is a complexity with you sources adalabed sources, is a complexity with a complexity with you sources adalabed sources, is a complexity with a complexity with you sources adalabed sources, is a complexity with a space of abx months to you sources of the adalabed sources, is a complexity with a space of abx months to you sources of the adalabed sources.   8. We readers advects adalabed sources of the adalabed sources of the adalabed sources.   9. We readers advects adalabed sources of the adalabed sources.   9. We readers advects adalabed sources of the adalabed sources.   9. We readers advects adalabed sources of the adalabed sources.   9. We readers advects adalabed sources of the adalabed sources.   9. We readers advects adalabed sources of the adalabed sources.   9. We readers advects advects adalabed sources of the adalabed sources.   9. We readers advects advects advects adders adalabed sources.   9. We readers advects advects adders adders adders adders adders adders.   9. We readers advects adders adders adders adders adders adders adders adders.   9. We readers adders adders adders adders adders adders adders adders adders.   9. We readers adders adders adders adders adders adders adders adders adders adders adders adders adders.   9. We readers adders adders adders adders adders adders adders.   9. We readers adders adders adders adders adders adders.   9. We readers adders adders adders adders adders adders.   9. We readers adders adders adders adders adders adders.   9. We readers adders adders adders adders adders adders ad                                                                                                    | 5. After Registration and C   | Completion of Profile, you may browse through the "Employment Opportunities" to apply for a particular post.                          |   |
| Application fee as mentioned in the vacabory notifications should be similated through Chiles card/Chiles card/Chil                       |                               |                                                                                                    |   |
| 9. Incluie profiles will expire automatically will he pape of g automatis i.e. if you are not logging in / updating the papeline for a partiel of automatis.          ••• Place proceed to Profile Creation by filling up the following detail:         ••• Place proceed to Profile Creation by filling up the following detail:         ••• Place automatical will he papeline for a partiel of automatis.         ••• Place automatical will he papeline for a partiel of automatis.         ••• Place automatical will he papeline for a partiel of automatis.         ••• Place automatical will he papeline for a partiel of automatical will he papeline for a partiel of automatical will he papeline for a partiel of automatical will he papeline for a partiel of automatical will he papeline for a partiel of automatical will he papeline for a partiel of automatical will he papeline for a partiel of automatical will he papeline for a partiel of automatical will he papeline for a partiel of automatical will he papeline for a partiel of automatical will he papeline for a partiel of automatical will he papeline for a partiel of automatical (a, 5, %) and should be minimum 8 of automatical (a, 5, %) and should be minimum 8 of automatical (a, 5, %) and should be minimum 8 of automatical (a, 5, %) and should be minimum 8 of automatical (a, 5, %) and should be minimum 8 of automatical (a, 5, %) and should be minimum 8 of automatical (a, 5, %) and should be minimum 8 of automatical (a, 5, %) and should be minimum 8 of automatical (a, 5, %) and should be minimum 8 of automatical (a, 5, %) and should be minimum 8 of automatical (a, 5, %) and should be minimum 8 of automatical (a, 5, %) and should be minimum 8 of automatical (a, 5, %) and should be minimum 8 of automatical (a, 5, %) and should be minimum 8 of automatical (a, 5, %) and should be partient (a, 5, %) and should be minimum 8 of au                                                                                                    | Application fee as ment       | ioned in the vacancy notification should be remitted through Online payment options (Debit card/Internet Banking).                    |   |
|                                                                                                    | 8. Mere Registration will no  | ot be considered as an application against any particular post.                                                                       |   |
| First Name:*   Last Name:*   Last Name:*   Last Name:*   Last Name:*   User Data   User Name:*   Enter your EMail D as the User Name   Password:*   Password:* <td>9. Inactive profiles will exp</td> <td>pire automatically within a period of six months i.e.if you are not logging in / updating the profile for a period of six months.</td> <td></td>                                                                                                    | 9. Inactive profiles will exp | pire automatically within a period of six months i.e.if you are not logging in / updating the profile for a period of six months.     |   |
| First Name**   Last Name**   User Date   User Name**    Enter your EMail D as the User Name   Password**     Enter your EMail D as the User Name   Password**      Password**     Password**     Password**      Password**      Password**      Password**      Password**      Password**      Password**      Password**      Password**      Password**      Password**      Password**      Password**      Password**      Password**      Password**       Password**       Password**       Password**       Password**       Password**       Password**       Password**       Password**       Password**       Password**       Password**       Password**       Password**       Password**       Password**       Password**      Password**      Password** <t< td=""><td>*** Please proceed to Pr</td><td>ofile Creation by filling up the following details:</td><td></td></t<>                                                                                                    | *** Please proceed to Pr      | ofile Creation by filling up the following details:                                                                                   |   |
| User Name.*   Enter your E-Mail ID as the User Name   Passnort.*   Passnort.*  <                                                                                                    |                               | Name (as in AADH4AR)                                                                                                    |   |
| User Name.*   Enter your E-Mail ID as the User Name   Passnort.*   Passnort.*  <                                                                                                    | User Data                     |                                                                                                    |   |
|                                                                                                    |                               |                                                                                                    |   |
|                                                                                                    | ober Hume.                    | Enter your E-Mail ID as the User Name                                                                                                 |   |
| Repeat Plassword.*                                                                                                    | Password:*                    |                                                                                                    |   |
| Repeat E Mait *         E Mait *         It like sure that the E Mail address is valid and entered comothy.         This is important as future correspondence is through this specified E Mail address.         Repeat E Mait *         Date Privacy Statement         Onter Information is displayed in a new window. If the display of additional windows is currently suppressed by a pop-up blocker, you must first deactivate this setting.         Date Privacy Statement         We endewrout to essure that the data privacy statement.         We redevorut to essure that the data privacy statement.         (*) The instrument                                                                                                    |                               |                                                                                                    |   |
| E-Mait*  E-Mait*  E-Mait*  This is important as future correspondence is through this specified E-Mail address.  Repeat E-Mait *  Data Privacy Statement Confirm that you accept our data privacy statement The display of additional windows is currently suppressed by a pop-up blocker, you must first deactivate this setting. The Information is displayed in a new window. If the display of additional windows is currently suppressed by a pop-up blocker, you must first deactivate this setting. The Information is displayed in a new window. If the display of additional windows is currently suppressed by a pop-up blocker, you must first deactivate this setting. This information is displayed in a new window. If the display of additional windows is currently suppressed by a pop-up blocker, you must first deactivate this setting. The Information additional windows is currently suppressed by a pop-up blocker, you must first deactivate this setting. The Additional Privacy Statement and I accept it is the data privacy statement. The Information additional additional and is used only for the purposes stated in the data privacy statement. The Information additional additional additional windows is currently suppressed by a pop-up blocker. The Information additional additional additional additional windows is currently suppressed by a pop-up blocker. The Information additional additional additi            | Repeat Password               | one special character (@.5,%,*) and should be minimum 8 characters long.                                                              |   |
| This is important as future correspondence is through this specified E-Mail address.  Repeat E-Mail:*  Data Privacy Statement  Confirm that you accept our data privacy statement  A The Information is displayed in a new window. If the display of additional windows is currently suppressed by a pop-up blocker, you must first deactivate this setting. Data Privacy Statement  A The Information is displayed in a new window. If the display of additional windows is currently suppressed by a pop-up blocker, you must first deactivate this setting. Data Privacy Statement  A The Information is displayed in a new window. If the display of additional windows is currently suppressed by a pop-up blocker, you must first deactivate this setting. Data Privacy Statement  A The Information is displayed in a new window. If the display of additional windows is currently suppressed by a pop-up blocker, you must first deactivate this setting. Data Privacy Statement  A The Information is displayed in a new window. If the display of additional windows is currently suppressed by a pop-up blocker, you must first deactivate this setting. Data Privacy Statement  A The Information is displayed in a new window. If the display of additional windows is currently suppressed by a pop-up blocker, you must first deactivate this setting. Data Privacy Statement  A The Information is displayed in a new window. If the display of additional windows is currently suppressed by a pop-up blocker, you must first deactivate this setting. Data Privacy Statement  A The Information I Information I            | E-Mail:*                      |                                                                                                    |   |
| Repart E-Mail: *         Data Privacy Statement         Confirm that you accept our data privacy statement         In the Information is deplayed in a new window. If the daplay of additional windows is ourrently suppressed by a pop-up blocker, you must first deactivate this setting.         The Privacy Statement         We endeavour to ensure that the data you submit to us remains confidential and is used only for the purposes stated in the data privacy statement.         Image: The Privacy Statement and I accept it                                                                                                    |                               | Make sure that the E-Mail address is valid and entered correctly.                                                                     |   |
| Confirm that you accept our data privacy statement The display of additional windows is currently suppressed by a pop-up blocker, you must first deactivate this setting. That Privacy Statement We endeavour to ensure that the data you submit to us remains confidential and is used only for the purposes stated in the data privacy statement. The first state activates the data privacy statement and I accept it                                                                                                    | Repeat E-Mail:*               | This is important as future correspondence is through this specified E-Mail address.                                                  |   |
| Confirm that you accept our data privacy statement The display of additional windows is currently suppressed by a pop-up blocker, you must first deactivate this setting. That Privacy Statement We endeavour to ensure that the data you submit to us remains confidential and is used only for the purposes stated in the data privacy statement. The first state activates the data privacy statement and I accept it                                                                                                    | Data Privacy Statement        |                                                                                                    |   |
| The information is displayed in a new window. If the display of additional windows is currently suppressed by a pop-up blocker, you must first deactivate this setting. Date Proceed Statement We endeavoor to essure that the data you submit to us remains confidential and is used only for the purposes stated in the data privacy statement. Use, I have read the data privacy statement and I accept it                                                                                                    |                               |                                                                                                    |   |
| Data Privacy Statement We endeavour to ensure that the data you submit to us remains confidential and is used only for the purposes stated in the data privacy statement.<br>Pres, I have read the data privacy statement and I accept it                                                                                                    |                               |                                                                                                    |   |
| We endeavour to ensure that the data you submit to us remains confidential and is used only for the purposes stated in the data privacy statement.           I have read the data privacy statement and I accept it                                                                                                    |                               | лауча и али плони. П на акрију от акалони плони и аконскиј зарредикања иј и рајкур нолиц, јуке HUBL HISI СЕВЦИЗЦЕ (HIS SELING).       |   |
|                                                                                                    |                               | hat the data you submit to us remains confidential and is used only for the purposes stated in the data privacy statement.            |   |
| Resister V                                                                                                    | Yes, I have read the da       | ata privacy statement and I accept it                                                                                                 |   |
|                                                                                                    | Register                      |                                                                                                    | ~ |

Please complete the Registration Form. The fields marked with an asterisk (\*) are mandatory, and are necessary for us to identify and contact you. Please note that once you have registered, you will use a username to access this site in future.

Your Username should be the E-mail ID.

The e-mail address that you enter must be unique to you, and should not belong to, or be used by other people. Please re-type it in the "**Repeat E-mail**" field to ensure that you have not made any typographical errors. Please "**Check**" the Instruction Statement. Once you have clicked "**Register**", you will be advised whether your registration has been successful. If it is not, please check the information you have submitted and rectify any errors/omissions.

If successfully registered, you will be sent an auto generated confirmation e-mail to the email address. Open the pdf attached to the email message, which contains a link (or url) valid for 14 days. Copy and paste the url (shown below) contained in the pdf into a web browser.

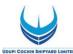

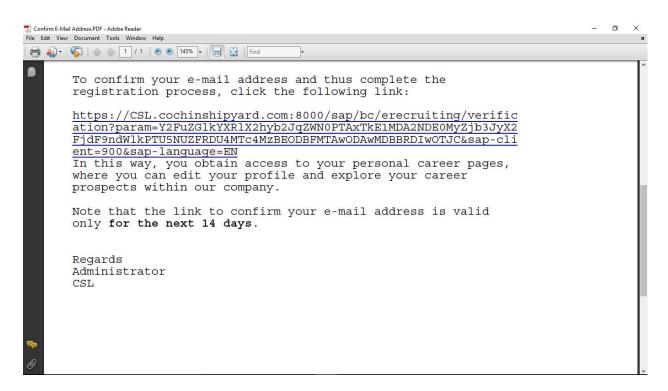

The message "**You have confirmed your email address**" will be displayed on screen once the email address is confirmed.

Once you have registered and confirmed your email address, you can use your login details (user name/ID and password) to log into the UCSL's career site, which besides enabling you to apply for positions, also gives you the ability to track your application progress.

The overview page is opened with links for further navigation.

### **HINTS FOR REGISTERED USERS**

Once you have registered in our career website, you need not register again but sign in with the username and password you have provided. To do so, open the UCSL's career website and the post is notified. Click on "Sign In" within the page.

The login screen is displayed.

| ogon            |                    |
|-----------------|--------------------|
| Register here   |                    |
| User *          |                    |
| Password *      |                    |
|                 | Accessibility      |
|                 | Log On             |
| Change Password | Password Forgotten |

Enter your user name and password entered during registering. Click on "Logon".

The "Applicant Cockpit" is opened. Changing Password

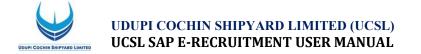

If you would like to change your password, you will click on "Sign In" link to get the login screen.

Enter your user name and your password. Click on "Change Password" link.

| User               | JOBIN@CSL.COM |
|--------------------|---------------|
| Current Password * |               |
| New Password *     |               |
| Repeat Password *  |               |

Enter your current password and your new password. Repeat your new password. Choose Change. The system checks your new password and saves it. From now on, you can log on using your new password only.

#### **Requesting an Alternative Password**

If you have forgotten your username or password click on link "**Sign In**" to get the Logon screens. Click on "**Password Forgotten**" link. The forgotten password screen opens.

| Have you forgotten your password?                                                                 |                                                                                                    |
|---------------------------------------------------------------------------------------------------|----------------------------------------------------------------------------------------------------|
| If you cannot remember your password, you can request that an alternative password be sent to the | he e-mail address that you specified in your resume Enter your user name and/or your e-mail address and request the password |
| User Name:                                                                                        |                                                                                                    |
| Request Password Back to Logon                                                                    |                                                                                                    |

Provide your User Name or Email Address in the given textbox, and then click on the "Request Password". An alternative password is auto-generated and auto sent to the email address that you entered. You can use the alternative password to regain access to your Applicant Cockpit.

For security reasons, you should change the alternative password immediately once you have logged on successfully.

Repeated typing of wrong password may lead to locking of the profile, and in such cases wait for the auto-generated e-mails, and/or try after some time or next day.

### **HOW TO CREATE A PROFILE**

To apply for a vacancy online, you need to create an electronic résumé, complete with supporting documentation. (section - **My Profile**)

1. Personal Data: The "My Profile" page allows you to add your address and

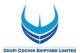

contact information. You can also update this information if it has changed.

You need not re-enter data that you already entered while registering

| My Profile                                           |                                                |                            |                            |                                           |   |  |
|------------------------------------------------------|------------------------------------------------|----------------------------|----------------------------|-------------------------------------------|---|--|
| 1                                                    | 2 3                                            | 4                          | 5                          | 67                                        |   |  |
| Personal Data Educ                                   | cational Qualifications Work Experience        | Other Certificates/ Skills | Attachments Overview       | and Release Completed                     |   |  |
| Previous Step   Next Step >                          |                                                |                            |                            |                                           |   |  |
| Title:<br>First Name:                                | Mr. *                                          | Last Nam                   | e-*                        | s                                         |   |  |
| Gender:                                              | Male                                           |                            |                            |                                           |   |  |
| Nationality:*                                        | Indian                                         | •                          |                            |                                           |   |  |
| Date of Birth:                                       | 01.01.1974                                     |                            |                            | (                                         |   |  |
| Religion:*                                           | Hindu                                          | Marital St                 | atus:*                     | Single                                    |   |  |
| Father/ Spouse/ Gaurdian Name                        |                                                |                            |                            | (m. m. m. m. m. m. m. m. m. m. m. m. m. m |   |  |
| Disability:                                          | Yes<br>50                                      | Catgory o                  | f Disability:*             | Visually Handicapped                      | • |  |
| Percentage of Disability:*                           |                                                |                            |                            |                                           |   |  |
|                                                      | The degree of disability should                | be minimum of 40%.         |                            |                                           |   |  |
| Reservation Category:*<br>Ex-Service Men:            | Yes V                                          | Service D                  | uration (Completed Years): | · 20                                      |   |  |
| Aadhar No.:*                                         | 123456789000                                   | Service D                  | uration (completed reals). |                                           |   |  |
| Do you have any relatives working                    |                                                |                            |                            |                                           |   |  |
| Do you have any relatives retired                    | d from CSL? No V                               |                            |                            |                                           |   |  |
| 1200                                                 |                                                |                            |                            |                                           |   |  |
| Copy Permanent Adress to                             | Correspondence Address                         |                            |                            |                                           |   |  |
| Permanent Address<br>Address Line-1:                 | ds                                             |                            |                            |                                           |   |  |
| Address Line-1:<br>Address Line-2:                   | awed                                           |                            |                            |                                           |   |  |
| Country:                                             | India 👻                                        | State:                     | Jammu und Kashmir          | -                                         |   |  |
| City:                                                | df                                             | Postal Code:               | 956324                     | Ť                                         |   |  |
| Correspondence Address                               |                                                |                            | ·                          | -                                         |   |  |
| Address Line-1:                                      | ds                                             |                            |                            |                                           |   |  |
| Address Line-2:                                      | awed                                           |                            |                            |                                           |   |  |
| Country:                                             | India                                          | State:                     | Jammu und Kashmir          | •                                         |   |  |
| City:                                                | (df                                            | Postal Code:               | 956324                     |                                           |   |  |
| Which address would you prefer<br>Preferred Address: | us to use to contact you?<br>Permanent Address |                            |                            |                                           |   |  |
| Communication Data                                   |                                                |                            |                            |                                           |   |  |
| E-Mail Address:*                                     | (tino@csl.com                                  |                            |                            |                                           |   |  |
|                                                      |                                                |                            |                            |                                           |   |  |
|                                                      | I you prefer us to use to contact you?         |                            |                            |                                           |   |  |
| Residence Number:                                    | 2504215                                        |                            |                            |                                           |   |  |
| Office Number:                                       | 8965241536444                                  |                            |                            |                                           |   |  |
| Mobile Number:                                       | 8985241538                                     |                            |                            |                                           |   |  |
| Preferred Telephone Number:                          | Mobile Number                                  |                            |                            |                                           |   |  |
|                                                      | Mobile Number: should be an Indian Mo          | bile Number                |                            |                                           |   |  |

2. Educational Qualifications: In this page you can enter completed courses of education details.

| 1                         | 2                                                            | 3                       |                            | 4                                           | 5            |          | 6         | 7                           |                             |                                   |                             |                               |                                          |
|---------------------------|--------------------------------------------------------------|-------------------------|----------------------------|---------------------------------------------|--------------|----------|-----------|-----------------------------|-----------------------------|-----------------------------------|-----------------------------|-------------------------------|------------------------------------------|
| Personal Data Ec          | ucational Qualifications                                     | Work Experie            | ence Oth                   | er Certificates/ Skills Atta                | hments       | Overview | v and Rel | elease Complete             | ed                          |                                   |                             |                               |                                          |
| Previous Step Next Ste    |                                                              |                         |                            |                                             |              |          |           |                             |                             |                                   |                             |                               |                                          |
| hich courses of study hav | you completed?                                               |                         |                            |                                             |              |          |           |                             |                             |                                   |                             |                               |                                          |
|                           |                                                              |                         |                            |                                             |              |          |           |                             |                             |                                   |                             |                               |                                          |
| E List all courses of st  | udu you have completed in t                                  | the Chronolog           | ical Order (St             | arting from the Nighart Quali               | option to th | Lowert   | Qualifie  | ation                       |                             |                                   |                             |                               |                                          |
| 0.9                       |                                                              |                         | ical Order (St             | larting from the <mark>Highest Quali</mark> | cation to th | e Lowest | Qualific  | sation).                    |                             |                                   |                             |                               |                                          |
| 0.9                       | udy you have completed in t<br>e all mandatory for a particu |                         | ical Order (St             | larting from the Highest Quali              | cation to th | e Lowest | Qualific  | sation).                    |                             |                                   |                             |                               |                                          |
| These certificates ar     |                                                              |                         | ical Order (St             | arting from the Highest Quali               | cation to th | e Lowest | Qualific  | sation).                    |                             |                                   |                             |                               |                                          |
| 0.9                       |                                                              |                         | ical Order (St             | arting from the Highest Quali               | cation to th | e Lowest | Qualific  | sation).                    |                             |                                   |                             |                               |                                          |
| These certificates ar     | e all mandatory for a particu                                |                         | ical Order (St             | arting from the Highest Quali               | cation to th | e Lowest | Qualific  | sation).                    |                             |                                   |                             |                               |                                          |
| Mese certificates ar      | e all mandatory for a particu                                | ılar job.               | ical Order (St<br>End Date | arting from the Highest Quali               |              |          |           | ation).<br>Grade/Percentage | Highest Degree/ Certificate | Qualification Held                | Education Type              | Branch of Study               | Description                              |
| Add Edit Delete           | a all mandatory for a particu                                | ılar job.<br>Start Date | End Date                   | Passing/ Expected Result Da                 |              |          | City      |                             | Highest Degree/ Certificate | Qualification Held<br>B. Tech/B.E | Education Type<br>Full Time | Branch of Study<br>Mechanical | Description<br>Mechanical Engg. from FIS |

Click on the "Add" button to enter each Qualification separately.

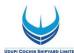

| Add Education                   |            |                             | ð        |
|---------------------------------|------------|-----------------------------|----------|
| Educational Institution:*       |            |                             |          |
| Name of University/ Board:*     |            |                             |          |
| Start Date:*                    |            | End Date:*                  |          |
| Passing/ Expected Result Date:* |            |                             |          |
| Country:                        | - Select 🔻 | State:                      |          |
| City:                           |            |                             |          |
| Education Type:                 | Select 💌   | Qualification Held:*        | Select 💌 |
| Branch of Study:*               | - Select 💌 | Highest Degree/Certificate: |          |
| Percentage:*                    |            |                             |          |
| Description:                    |            |                             |          |
|                                 |            |                             |          |
|                                 |            |                             |          |
|                                 |            |                             |          |
|                                 |            |                             |          |

Enter the details and click on OK button.

3. Work Experience: This page allows you to add and update your Work Experience.

| Personal     | I Data Ed     | 2<br>ducational Qua    | lifications         | 3<br>Work Exp |           | 4<br>Other Certificat | es/ Skills Attachme   | nts Over           | 6<br>rview and Relea |                     | 7<br>npleted    | -1               |          |                          |                     |                    |                                                        |
|--------------|---------------|------------------------|---------------------|---------------|-----------|-----------------------|-----------------------|--------------------|----------------------|---------------------|-----------------|------------------|----------|--------------------------|---------------------|--------------------|--------------------------------------------------------|
| 'revious Ste | p Next Step   |                        |                     |               |           |                       |                       |                    |                      |                     |                 |                  |          |                          |                     |                    |                                                        |
| t is your pr | evious work e | experience?            |                     |               |           |                       |                       |                    |                      |                     |                 |                  |          |                          |                     |                    |                                                        |
| al Expe      | rience is     | 2.45 Years             | s.                  |               |           |                       |                       |                    |                      |                     |                 |                  |          |                          |                     |                    |                                                        |
|              |               | ils starting fro       |                     | at Employer   |           |                       |                       |                    |                      |                     |                 |                  |          |                          |                     |                    |                                                        |
|              |               | ina atarang ire        | in the Lates        | a cinpioyer   |           |                       |                       |                    |                      |                     |                 |                  |          |                          |                     |                    |                                                        |
| Edit         | elete         |                        |                     |               |           |                       |                       |                    |                      |                     |                 |                  |          |                          |                     |                    |                                                        |
|              |               |                        |                     |               |           |                       |                       |                    |                      |                     |                 |                  |          |                          |                     |                    |                                                        |
| ork Experie  | nce           |                        |                     |               |           |                       |                       |                    |                      |                     |                 |                  |          |                          |                     |                    | Deceded                                                |
|              | start Date    | End Date               | Current<br>Employer | Experience    | Job Title | Functional<br>Area    | Other Functional area | Hierarchy<br>Level | Industry             | Other<br>Industries | Scale<br>of Pay | Annual<br>C.T.C. | Currency | Country<br>of<br>Posting | State of<br>Posting | City of<br>Posting | Descrip<br>(Position<br>held and<br>Reason<br>job char |
|              | Start Date    | End Date<br>16.08.2019 |                     | Experience    |           |                       | Other Functional area |                    | Automotive /         |                     |                 |                  |          | of<br>Posting            |                     |                    | (Positio<br>held an<br>Reason                          |

You can add each Experience details using the button "Add".

| Employer:*                                                                           |      |                               |  |
|--------------------------------------------------------------------------------------|------|-------------------------------|--|
| Employer Category:*                                                                  | •    | Company Incorporation Date: 👘 |  |
| Registered HO Address:                                                               |      |                               |  |
| Current Job:                                                                         |      |                               |  |
| Start Date:*                                                                         | 6    | End Date:                     |  |
| Country of Posting:*                                                                 | •    | State of Posting:             |  |
| City of Posting:*                                                                    |      |                               |  |
| Industry:*                                                                           | -    |                               |  |
| Functional Area:*                                                                    | •    |                               |  |
| Hierarchy Level:                                                                     | •    |                               |  |
| Job Title:                                                                           |      | 5                             |  |
| Scale of Pay:*                                                                       |      |                               |  |
| Annual C.T.C.:*                                                                      | 0.00 | Currency:*                    |  |
| Description (Please provide details of the position held and reason for Job change): |      |                               |  |
|                                                                                      |      |                               |  |
|                                                                                      |      |                               |  |
|                                                                                      |      |                               |  |
|                                                                                      |      |                               |  |

Enter the details and click on OK button.

4. **Other Certificates/Skills** This page allows you to add and update your Skills / Certificates in the respective functional area.

Click on the **"Add**" button then the following window will appears. Enter the details and save.

| Personal Data Educational Qualifications Work Experience Previous Step (Next Step ) te your competencies and qualifications. You can use the text fields to provide                                                                                                    | Other Certif       |                                                                                                    | 6<br>Overview and Rele | 7 ase Completed            |                                       |                                                                                                    |
|----------------------------------------------------------------------------------------------------|--------------------|----------------------------------------------------------------------------------------------------|------------------------|----------------------------|---------------------------------------|----------------------------------------------------------------------------------------------------|
| Jualifications                                                                                                    | dd Qualifications  |                                                                                                    |                        |                            |                                       |                                                                                                    |
| Qualification Group         Image: Comparison of Comparison of Compa | Basic Comp         | uter Literacy CSL Testing GRP                                                                                    | Certificate            | ERP/SAP Languages know     | m Special Qu                          | alification/Training                                                                                                    |
|                                                                                                    | Qualifications     |                                                                                                    |                        |                            | Description of F                      | Proficiencies                                                                                                    |
|                                                                                                    | Selected Qua       | lification<br>c Computer Literacy                                                                                | Other Information      | Proficiency<br>Not rated - | Not rated:                            | -<br>Has the basic understanding. Knows the                                                                                                    |
|                                                                                                    | Other Qualificatio | and the second second second second second second second second second second second second second second second | i i                    |                            | Beginner:<br>Intermediate:<br>Expert: | Indiamental concepts and provedures.<br>Requires guidance<br>Has a good understanding and Solves<br>problems in the area. Pairly independent<br>applying howledge. Occasionally require<br>guidance.<br>Outstanding knowledge/expertise. Single<br>handily solves complex problems. |
|                                                                                                    |                    |                                                                                                    |                        |                            |                                       | CK Can                                                                                                    |

- 5. Attachments: This page allows you to upload relevant attachments to your application such as,
- Copy of SSLC/Class X/Birth certificate indicating Date of Birth.
- Copy of a recent passport size colour photograph.
- Copies of Mark sheets/ Certificates indicating relevant Educational Qualifications.
- Copies of Experience Certificates, indicating the date of joining as well as relieving, Appointment / Offer letter issued, latest Pay Slip / copy of last Pay drawn and CTC Certificate during the current financial year/ IT Form-16 of the previous financial year etc.
- Candidates working in Government Departments or Semi Government/ Public Sector Organisations, should upload "No Objection Certificate" from the employer or submit "No Objection Certificate" at the time of Certificate Verification/Personal Interview.
- Candidates belonging to Ex-servicemen category should upload copy of Discharge Certificate/ Pension Payment Order and all certificates indicating qualification and work experience in the relevant discipline in the Armed Forces.
- Candidates belonging to OBC (Non Creamy Layer)/SC/ST categories, should upload <u>valid recent community certificate</u> issued by the Revenue Authority not below the rank of the Thahsildar.
- Candidates belonging to EWS category should produce a <u>valid Income and Asset</u> <u>Certificate</u> issued by any of the following authorities in the prescribed format. This certificate shall only be accepted as proof of candidate's claim as belonging to EWS, failing which their candidature will not be considered against reservation under EWS category:

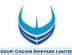

- a) District Magistrate/Additional District Magistrate/ Collector/ Deputy Commissioner/Additional Deputy Commissioner/ 1<sup>st</sup> Class Stipendary Magistrate/ Sub-Divisional Magistrate/ Taluka Magistrate/ Executive Magistrate/ Extra Assistant Commissioner
- b) Chief Presidency Magistrate/Additional Chief Presidency Magistrate/ Presidency Magistrate
- c) Revenue Officer not below the rank of Tahsildar and
- d) Sub-Divisional Officer or the area where the candidate and/or his family normally resides.
- Candidates belonging to Persons with Benchmark Disabilities, should upload <u>valid</u> <u>Certificate of disability</u> obtained from a notified authority by Government of India / State Government.

| My Profile                                                                                                    |                                                   |          |
|----------------------------------------------------------------------------------------------------|---------------------------------------------------|----------|
| Personal Data Educational Qualifications Work Experience Other Certificates     Previous Step () Next Step () Do you want to supplement your data by adding attachments ? You can attach electronically stored documents to supplement your data. | Skills Attachments Overview and Release Completed |          |
| Attachments                                                                                                    |                                                   |          |
| Dopument Title                                                                                                    | Attachment Type                                   | Language |
| Pidure -                                                                                                    | Photograph                                        | English  |
| <u>ov</u>                                                                                                    | Certificate                                       | English  |
| Add [Edd] [Delve]                                                                                                    |                                                   |          |

Click on the **"Add**" button to upload the details. Provide relevant details and browse the file then click on **"Transfer**" button.

| My Profile                                                                                                    | 3               | 4                          | 121         | 6                    |           |          |
|----------------------------------------------------------------------------------------------------|-----------------|----------------------------|-------------|----------------------|-----------|----------|
| Personal Data Educational Qualifications     Previous Step Next Step Next Step Ne | Work Experience | Other Certificates/ Skills | Attachments | Overview and Release | Completed |          |
| Do you want to supplement your data by adding attack<br>You can attach electronically stored documents to supplement                                                                                                    |                 |                            |             |                      |           |          |
| Attachments                                                                                                    |                 |                            |             |                      |           |          |
| Document Title                                                                                                    |                 | Attachment Type            |             |                      |           | Language |
| i No attachments maintained                                                                                                    |                 |                            |             |                      |           |          |
| Add Edit Delete                                                                                                    |                 |                            |             |                      |           |          |
| Document Title:                                                                                                    |                 |                            |             |                      |           |          |
| Attachment Type: - Select                                                                                                    |                 |                            |             |                      |           |          |
| anguage: Select 💌                                                                                                    |                 |                            |             |                      |           |          |
| File: Browse No file selected.                                                                                                    |                 |                            |             |                      |           |          |
|                                                                                                    |                 |                            |             |                      |           |          |
|                                                                                                    |                 |                            |             |                      |           |          |
| Transfer Cancel                                                                                                    |                 |                            |             |                      |           |          |

6. Overview and Release: This page allows you to review your Profile and submit. Click on "Complete", if you have completed your profile.

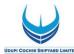

| •                                                     | 2                                                                         | 3                           | 4                               | 5                      | 6                    |           |
|-------------------------------------------------------|---------------------------------------------------------------------------|-----------------------------|---------------------------------|------------------------|----------------------|-----------|
| Personal Data                                         | Educational Qualifications                                                | Work Experience             | Other Certificates/ Skills      | Attachments            | Overview and Release | Completed |
| Previous Step     Co                                  | mplete                                                                    |                             |                                 |                        |                      |           |
| Do you want to be cons                                | idered for open job vacancies?                                            |                             |                                 |                        |                      |           |
| J I want to release my r                              | rofile in order to be considered for o                                    | ther employment apportu     | nities as well                  |                        |                      |           |
|                                                       | er recruiters can access my data in                                       |                             |                                 |                        |                      |           |
| Confirm that you accept                               | our data privacy statement                                                |                             |                                 |                        |                      |           |
|                                                       |                                                                           |                             |                                 |                        |                      |           |
| Data Privacy Statement                                |                                                                           | ains confidential and is us | ed only for the purposes stated | in the data privacy st | atement.             |           |
| and provide and the second state of the second state. | that the data you submit to us rem                                        | ants connicential and is us |                                 |                        |                      |           |
| We endeavour to ensur                                 | that the data you submit to us rem<br>lata privacy statement and I accept |                             |                                 |                        |                      |           |

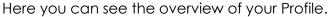

|                | Data Overvi              | ew                  |      |                                   |          |
|----------------|--------------------------|---------------------|------|-----------------------------------|----------|
|                | Personal Data            |                     |      | Address                           |          |
|                | Form of Address<br>Mr.   | First name<br>Jobin |      | Mr. Jobin Jose<br>Address 1       |          |
|                | Academic Title 1         | Last name<br>Jose   |      | Address 2<br>CITY 359665<br>INDIA |          |
|                | Date of Birth 09.01.1994 | Sex<br>Male         |      |                                   |          |
|                | Communication            | Data                |      |                                   | _        |
|                | Other Addresses          |                     |      |                                   |          |
|                | Street                   | Postal Code         | City | Country                           |          |
|                | Address 1                | 359665              | City | India                             |          |
|                | Telephone                |                     |      |                                   |          |
| Attachments    |                          |                     |      |                                   |          |
| Document Title |                          | Attachment Type     |      |                                   | Language |

You may note that until you click on "**Complete**", we cannot access your application and your application will be in locked mode.

#### **Employment Opportunities**

You can then click on the "Employment Opportunities" tab to browse our available job opportunities

Click on the "Employment Opportunities" tab to activate the job search window. Click on the "Start" button to continue.

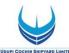

| Candidate                                                                                                    | Profile Employn                                  | nent Opportuniti          | es                        |                                                  |                          |
|----------------------------------------------------------------------------------------------------|--------------------------------------------------|---------------------------|---------------------------|--------------------------------------------------|--------------------------|
| Job Search App                                                                                                    | lication via Reference 0                         | Code   Favorites          | My Application            | ns   Job Agents                                  |                          |
|                                                                                                    | 72                                               |                           |                           |                                                  |                          |
| Job Sear                                                                                                    | ch                                               |                           |                           |                                                  |                          |
|                                                                                                    |                                                  |                           |                           |                                                  |                          |
| For viewing current i                                                                                                    | ob openings, click on '                          | Start" Button:            |                           |                                                  |                          |
|                                                                                                    |                                                  |                           |                           |                                                  |                          |
|                                                                                                    |                                                  |                           |                           |                                                  |                          |
|                                                                                                    |                                                  | Delete Oreceb O           |                           | 1                                                |                          |
| Start                                                                                                    | Save Search Query                                | Delete Search Qi          | Lety Save as              | Job Agent                                        |                          |
|                                                                                                    |                                                  |                           |                           |                                                  |                          |
|                                                                                                    | earch criteria for later                         | reuse                     |                           |                                                  |                          |
| Search Query: - No                                                                                                    | search query saved                               |                           |                           |                                                  |                          |
|                                                                                                    |                                                  |                           |                           |                                                  |                          |
| You can also restrict t                                                                                                    | the search by specifying                         | g different search        | criteria as show          | wn below:                                        |                          |
|                                                                                                    |                                                  |                           |                           |                                                  |                          |
| Full Text Search                                                                                                    |                                                  |                           |                           |                                                  |                          |
| Keywords:                                                                                                    |                                                  |                           |                           |                                                  |                          |
| and the second second second second second second second second second second second second second second second                                            | h at least one of the wo                         | rds                       | 1                         |                                                  |                          |
| Search Method.                                                                                                    | in acreast one of the wo                         | ilus I.                   | -                         |                                                  |                          |
| Search Criteria for E                                                                                                    | mployment Opportunit                             | ies                       |                           |                                                  |                          |
| Functional Area:                                                                                                    |                                                  |                           |                           |                                                  |                          |
|                                                                                                    | Administration                                   |                           |                           | =                                                |                          |
|                                                                                                    | Auditing                                         |                           |                           |                                                  |                          |
|                                                                                                    | Finance                                          |                           |                           |                                                  |                          |
|                                                                                                    | Human Resources                                  | -                         |                           |                                                  |                          |
|                                                                                                    | Information Technol                              |                           |                           | -                                                |                          |
|                                                                                                    | China than and the film                          | man                       |                           |                                                  |                          |
|                                                                                                    |                                                  |                           |                           |                                                  |                          |
|                                                                                                    |                                                  |                           |                           |                                                  |                          |
|                                                                                                    |                                                  |                           |                           |                                                  |                          |
|                                                                                                    |                                                  |                           |                           |                                                  |                          |
|                                                                                                    |                                                  |                           |                           |                                                  |                          |
| Job Search                                                                                                    |                                                  |                           |                           |                                                  |                          |
|                                                                                                    |                                                  |                           |                           |                                                  |                          |
| To apply for a particular post, choose the respectiv<br>Please note that the application submission will ha                                                 | e row and click "Apply".                         |                           |                           |                                                  |                          |
| 1. Registration and logon as a registered user.                                                                                                    | ve the following stages.                         |                           |                           |                                                  |                          |
| <ol> <li>Create/Update your detailed profile.</li> <li>Search the published employment opportunities and the published employment opportunities.</li> </ol> | and Apply against the post.                      |                           |                           |                                                  |                          |
| For sending the job information to your friends, cho                                                                                                    |                                                  |                           |                           |                                                  |                          |
|                                                                                                    |                                                  |                           |                           |                                                  |                          |
| Return to Search                                                                                                    | Click on the link                                | to apply the job. Otherwi | se select the row and cli | k on "Apply" button.                             |                          |
|                                                                                                    |                                                  | 11.7 5                    |                           | 11.7                                             |                          |
| Search Criteria                                                                                                    |                                                  |                           |                           |                                                  |                          |
| The search was not restricted                                                                                                    |                                                  |                           |                           |                                                  |                          |
|                                                                                                    |                                                  |                           |                           |                                                  |                          |
| Search Result 9 Hits<br>Job Posting                                                                                                    | Functional Area                                  | Country Employme          | nt Start Date R           | eference Code                                    | Published                |
| Assistant Manager POSTING TITLE                                                                                                    | Civil                                            | 10.02.201                 | 7 51                      | 1699805-3f8e-25c0-e100-80000ad20924              | 08.01.2017               |
| SM (AUDIT)                                                                                                    | Auditing                                         |                           |                           | SA/18(186)/13                                    | 06.01.2017               |
| PROJECT OFFICER - IT(SAP_HCM) PROJECT OFFICER                                                                                                    | Information Technology<br>Information Technology | 01.02.201                 |                           | 8A/2(234)<br>18e02da-0ef8-1240-e100-80000ad20924 | 06.01.2017               |
| ASST GENERA' MANAGER                                                                                                    | Ship Building                                    | 01.03.201                 | 57                        | ISe1588-249e-1f50-e100-80000ad20924              | 05.01.2017               |
| Manager (Mechanical)                                                                                                    | Mechanical                                       | 16.02.201                 | 7 51                      | 4e516c-7281-0f20-e100-80000ad20924               | 14.12.2018               |
| Manager                                                                                                    | Civil                                            |                           |                           | NGR                                              | 13.12.2016               |
| Security Officer                                                                                                    | Safety<br>Information Technology                 | 24.02.201                 | 7 51                      | 14ddd82-81ac-0880-e100-80000ad20924              | 13.12.2018<br>09.12.2018 |
| ADL ADL                                                                                                    | information lecthology                           |                           | JC                        |                                                  | 09.12.2018               |
| Apply Tells Friend                                                                                                    |                                                  |                           |                           |                                                  |                          |
|                                                                                                    |                                                  |                           |                           |                                                  |                          |
| Return to Search                                                                                                    |                                                  |                           |                           |                                                  |                          |

Click on the relevant job posting link to select it.

Here you can display the details of the advertised position.

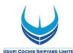

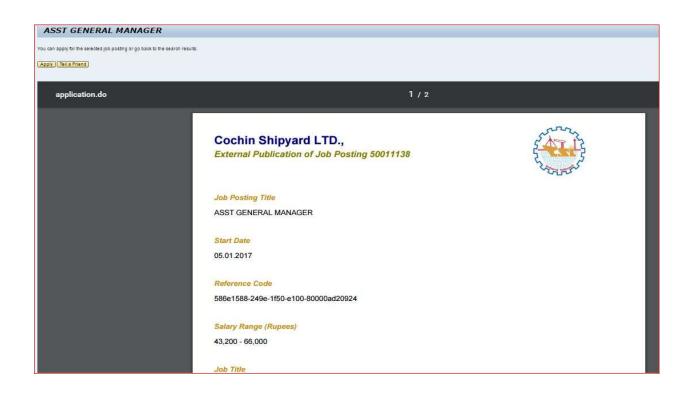

Once you have done so, click on the "Apply" button to start the application wizard.

| Application Wizard                                                                                                    | Display Job Posting "ASST GENERAL MANAGER" |
|----------------------------------------------------------------------------------------------------|--------------------------------------------|
| Welcome, Mr. Jobin Jose                                                                                                    |                                            |
| Would you like to apply for another employment opportunity? You can also use for this application the resume information that you entered for the previous application.<br>Continue with the application wizard to check your resume again or add further details. |                                            |
| Continue                                                                                                    |                                            |

Click on "Continue" button. Application Wizard window is now displayed.

You can now update your application before submitting it for the position you wish to apply.

Work your way through each step of the wizard to make sure that you have covered each page (steps 1 - 5) of your application.

| Application Wi                  | zard                   |                 |                   |                                       |             |                      |           | Display Job Posting "Manae |
|---------------------------------|------------------------|-----------------|-------------------|---------------------------------------|-------------|----------------------|-----------|----------------------------|
| + 1                             | 2                      | 3               | 4                 | 5                                     | 6           | 1                    | 8         |                            |
| Personal Data Educ              | ational Qualifications | Work Experience | Attachments       | Other Certificates/ Skills            | Fee Payment | Complete Application | Completed |                            |
| Previous Step     Next Step     |                        |                 |                   |                                       |             |                      |           |                            |
|                                 | 2                      |                 |                   |                                       |             |                      |           |                            |
| itle:                           | Select                 | *               |                   |                                       |             |                      |           |                            |
| First Name:                     | Jerrin                 |                 | Last Name: *      | Jose                                  |             |                      |           |                            |
| Sender:                         | Unknown                | -               |                   |                                       |             |                      |           |                            |
| lationality: *                  | Indian                 | •               |                   |                                       |             |                      |           |                            |
| ate of Birth:                   | 01.12.1988             |                 |                   |                                       |             |                      |           |                            |
| Religion: *                     | Hindu                  | •               | Marital Status: * | Single 👻                              |             |                      |           |                            |
| ather/ Spouse/ Gaurdian Name: * | Jose                   | ]               |                   | · · · · · · · · · · · · · · · · · · · |             |                      |           |                            |
| Dis ability :                   | No 💌                   |                 |                   |                                       |             |                      |           |                            |
| Reservation Category: *         | SC 💌                   |                 |                   |                                       |             |                      |           |                            |
| Ex-Service Men:                 | No 👻                   |                 |                   |                                       |             |                      |           |                            |

Fill in relevant questionnaire (if any) applicable for the notified posts.

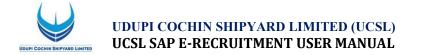

Next will be the Fee Payment section (if applicable, the fees as displayed shall be paid through the following step).

| 1           |                | 2                     | 3               | 4              | 5                          | 6           | 77                   | 8         |
|-------------|----------------|-----------------------|-----------------|----------------|----------------------------|-------------|----------------------|-----------|
| rsonal Data | Education      | nal Qualifications    | Work Experience | Attachments    | Other Certificates/ Skills | Fee Payment | Complete Application | Completed |
| us Step N   | ext Step 🕨     |                       |                 |                |                            |             |                      |           |
|             |                |                       |                 |                |                            |             |                      |           |
|             |                |                       |                 |                |                            |             |                      |           |
| Tr          | ansaction ID   | 50011192              |                 |                |                            |             |                      |           |
|             | pplication Fee | 1,00                  |                 |                |                            |             |                      |           |
| ) CI        | urrency        | INR                   |                 |                |                            |             |                      |           |
| Pa          | ayment Status  | Payment Not Initiated | Check           | Payment Status |                            |             |                      |           |
|             |                |                       |                 |                |                            |             |                      |           |
| <b></b>     |                | Proceed to Payment    |                 |                |                            |             |                      |           |

In above screen, Click on "Proceed to Payment" button to continue (Even if payment not applicable).

| Credit Card             |                        |                                                                                                    | Merchant Name<br>Cochin Shipyard Ltd |
|-------------------------|------------------------|----------------------------------------------------------------------------------------------------|--------------------------------------|
| IN Debit Card + ATM PIN | Card Number            | Divers Club                                                                                                    | Payment Amount: ₹ 2.00               |
| Internet Banking        | Enter card number      | And the second second s |                                      |
|                         | Expiration Date        | CVV/ CVC                                                                                                    |                                      |
|                         | Month Year             |                                                                                                    |                                      |
|                         | Card Holder Name       |                                                                                                    |                                      |
|                         | Enter card holder name |                                                                                                    |                                      |
|                         |                        |                                                                                                    | -                                    |
|                         | Make                   | Payment                                                                                                    |                                      |
|                         |                        | Cance                                                                                                    | BillDesk                             |

In case of Fee Payment you can use Debit Card, Credit Card or Internet Banking

#### Further, it will go to next level "Complete Application"

| Application                                            | n Wizard                                                                                                    |                                                          |                                                |                                    |                      |                                |            | Display Job Pos |
|--------------------------------------------------------|----------------------------------------------------------------------------------------------------|----------------------------------------------------------|------------------------------------------------|------------------------------------|----------------------|--------------------------------|------------|-----------------|
| 1                                                      | 2                                                                                                    | 3                                                        | 4                                              | 5                                  | 6                    | 7                              |            |                 |
| Personal Data                                          | Educational Qualifications                                                                                                    | Work Experience                                          | Attachments                                    | Other Certificates/ Skills         | Fee Payment          | Complete Application           | Completed  |                 |
| You can now submit you                                 | ur application.                                                                                                    |                                                          |                                                |                                    |                      |                                |            |                 |
|                                                        | rofile. I have carefully read the inst<br>culars given in this Online Application                                                                          |                                                          | ite and agree to abi                           | de by the decision of the Manag    | ement regarding my s | election to the post I have ap | oplied for |                 |
| Please Note                                            |                                                                                                    |                                                          |                                                |                                    |                      |                                |            |                 |
| 2. Inactive profiles will e<br>3. You can release your | I not be considered as an application<br>xpire automatically within a period of<br>profile to our Data Bank, so as to<br>ulsory that you apply against the | of Six months (if you are n<br>create an application poo | ot logging in/ updati<br>I of prospective canc | lidates to consider against future | vacancies as and wh  | ien arises.                    |            |                 |
| Ves, I have read the d                                 | lata privacy statement and I accept                                                                                                    | it. Data Privacy Statemer                                | <u>ut</u>                                      |                                    |                      |                                |            |                 |
| Send Application Now                                   | 1                                                                                                    |                                                          |                                                |                                    |                      |                                |            |                 |
|                                                        |                                                                                                    |                                                          |                                                |                                    |                      |                                |            |                 |

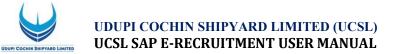

### Tick the box for releasing your profile and then Click on "Send Application Now" button.

#### If you have not released your profile, the following message will populated.

| Application Wizard                                                                                                    |                                                                                                    | Display Job Posting "PROJECT OFFICER |
|----------------------------------------------------------------------------------------------------|----------------------------------------------------------------------------------------------------|--------------------------------------|
| Personal Data Educational Qualifications Work Experience Attachments Previous Step u can now submit your application.                                                                                                    | 6 7 8<br>Other Cartificates' Skills Fee Payment Complete Application Completed                                                                                                    |                                      |
| I want to release my profile. I have carefully read the instructions given in the website and agree to abid<br>declare that the particulars given in this Online Application are true.                                                                                                    | oy the decision of the Management regarding my selection to the post i have applied to: Send Application                                                                                                    |                                      |
| . Mere Registration will not be considered as an application against any particular post.<br>In active profiles will expise subomatically within a period of Six months (if you are not logging in/ updatin<br>(i) uo can release you profile to our Data Bank, so as to create an application pool of prospective candi<br>However, if is computed by that you apply against the vacancies published from time to time, in or<br>Yes, I have read the data privacy statement and I accept R <u>Data Privacy Statement</u> | Do you want to release your profile in order to be<br>considered for other employment opportunities?<br>You have the option of submiting your application and<br>releasing your profile at the same time. Atternatively, you<br>can submit your application without releasing your profile. |                                      |
| Send Application Now                                                                                                    |                                                                                                    |                                      |
|                                                                                                    |                                                                                                    |                                      |

#### Click on **"Release and Submit**" Button. Otherwise Recruiter can't access your profile.

Once you click on "**Send Application Now**", the job application is completed successfully.

| Applicatio                                          | n Wizard                               |                            |                  |                                 |                  |                           | Display Job Posting "PROJECT OFFICE |
|-----------------------------------------------------|----------------------------------------|----------------------------|------------------|---------------------------------|------------------|---------------------------|-------------------------------------|
| Personal Data                                       | 2<br>Educational Qualifications        | 3<br>Work Experience       | 4<br>Attachments | 5<br>Other Certificates/ Skills | 6<br>Fee Payment | 7<br>Complete Application | 8                                   |
| Your application was                                | sent                                   |                            |                  |                                 |                  |                           |                                     |
|                                                     |                                        |                            |                  |                                 |                  |                           |                                     |
|                                                     |                                        |                            |                  |                                 |                  |                           |                                     |
| hank you for applying                               | ) for one of our job postings.         |                            |                  |                                 |                  |                           |                                     |
|                                                     |                                        |                            |                  |                                 |                  |                           |                                     |
| We are checking the info<br>You can now close the w | rmation in your application and will t | be in touch with you soon. |                  |                                 |                  |                           |                                     |

If successful, an auto generated mail will be sent to your registered e-mail address: -

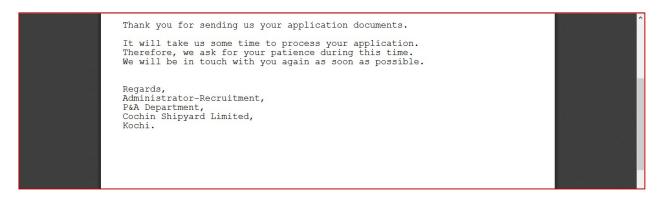

You can see and download your Job Application Form with Unique Registration number from here.

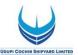

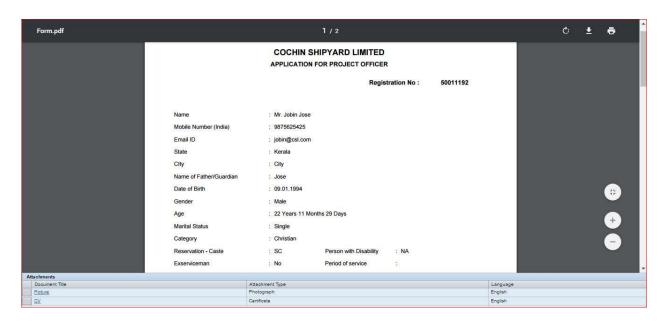

If successfully submitted, the application status in the "**My Applications**" window shall be "**In Process**".

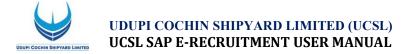

# **HOW TO DELETE/WITHDRAW AN APPLICATION**

Open your "Employment opportunities" Tab. Click on link "My Applications".

The "My Applications" window is displayed.

| Ny Applications                                                                              |                       |                 |
|----------------------------------------------------------------------------------------------|-----------------------|-----------------|
| ou want to call an overview of your applications up to now?                                  |                       |                 |
| se are your previous applications. You can check the status of applications, and withdraw of | r delete applications |                 |
|                                                                                              |                       |                 |
| Imber of Applications: 7                                                                     |                       | ( mare as       |
| Job Posting<br>Security Officer                                                              | Application from      | Status<br>Draft |
|                                                                                              | 14.12.2016            | In Process      |
| Manager                                                                                      |                       |                 |
| JCA                                                                                          | 20.12.2016            | In Process      |
| Manager (Mechanical)                                                                         | 20.12.2016            | In Process      |
| Assistant Manager POSTING TITLE                                                              |                       | Draft           |
| ASST GENERAL MANAGER                                                                         |                       | Draft           |
| PROJECT OFFICER                                                                              | 07.01.2017            | In Process      |
|                                                                                              |                       | B               |

Click to select the "Job Posting Selection Box" button to highlight the application you would like to delete/withdraw. Click on the "Delete/Withdraw" button to withdraw your application.

If you have selected a job posting with status "**Draft**", the system will allow you to delete the complete application. Once you withdraw your application with status "**In Process**", then the status of your application has changed to Withdrawn.

Once you have been shortlisted for any position you cannot delete/withdraw your application.

If you are not download your Application Form, then here is a provision to download it by selecting the desired job and click on "Download Application".

### **HOW TO CHECK THE STATUS OF YOUR APPLICATION**

Click on the **"My Applications**" link in the **"Employment opportunities**" Tab. You can now see the status of your applications.

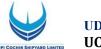

# **HOW TO MAINTAIN YOUR PERSONAL SETTINGS**

Open the "Candidate Profile " Tab.

Click on the "Personal Settings" link to display the following window under "Candidate Profile":

| Over            | rview Candidate Pi         | rofile Employment Opportunities                                                                                                    |
|-----------------|----------------------------|----------------------------------------------------------------------------------------------------|
| My Profile      | Personal Settings          | Change User Name   Delete Registration                                                                                                    |
| Perso           | nal Settings               |                                                                                                    |
| Would you like  | e to tailor your pages to  | suit your personal requirements?                                                                                                    |
| Basic Setting   | IS                         |                                                                                                    |
| Specify the for | rmats in which numbers an  | id date information is displayed Note that these settings do not take effect until you log on again                                              |
| Date Format:    |                            |                                                                                                    |
| Decimal Notat   | tion:                      | 1234.567,89                                                                                                    |
| General Setti   | ings                       |                                                                                                    |
| Data overview   | rs can be displayed in HTN | VL format or in Adobe Portable Document Format (PDF) To be able to display the information in PDF format, Adobe Acrobat Reader must be installed |
| The preferred   | language specifies the lan | nguage in which you want to receive and send your correspondence.                                                                                |
| Display Forma   | at for Data Overviews:     | - Select -                                                                                                    |
| Preferred Lang  | guage:                     | English -                                                                                                    |
| Save            |                            |                                                                                                    |

Click the **"Date Format**" drop-down list button to select your preferred **"Date Format**". You can also change the decimal notation, should you wish, by clicking on the **"Decimal Notation**" drop-down list.

The "Preferred Language" option allows you to select the language in which you wish to send and receive your correspondence regarding your application.

Once you have chosen, click the **"Save**" button to save the changes. The **"Personal Settings**" window will then be displayed again, and a message indicating that the data has been saved will be displayed.

## **RECOMMENDATION OF JOB POSTING (TELL A FRIEND)**

You can use this process to forward to other people/friends an interesting job posting that you found using the search. The recipient receives an e-mail containing a link to the relevant job posting. The recipient can display the job posting via the link and then apply online if they are interested and meet the requirements. Click on the "Employment Opportunities" tab to activate the Job Search window. Click on the "Start" button to continue.

Click on the relevant job posting link to select it. Look at the job posting and decide if it could be of interest to someone you know.

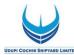

If you want to recommend, then click on "Tell a Friend" button.

| i can also change your entry and restart the search             | nent opportunity. Choose "Apply" to start the ap<br>of favorites | plication wizard. |                       |                          |          |                  |
|-----------------------------------------------------------------|------------------------------------------------------------------|-------------------|-----------------------|--------------------------|----------|------------------|
| Return to Search                                                |                                                                  |                   |                       |                          |          |                  |
| earch Criteria                                                  |                                                                  |                   |                       |                          |          |                  |
| e search was not restricted                                     |                                                                  |                   |                       |                          |          |                  |
|                                                                 |                                                                  |                   |                       |                          |          |                  |
|                                                                 |                                                                  |                   |                       |                          |          |                  |
| earch Result: 9 Hits                                            |                                                                  |                   |                       |                          |          |                  |
| Job Posting                                                     | Functional Area                                                  | Country           | Employment Start Date | Published                | Favorite | Application from |
| Assistant Manager POSTING TITLE                                 | Civil                                                            |                   | 10.02.2017            | 06.01.2017               |          |                  |
| SM (AUDIT)                                                      | Auditing                                                         |                   |                       | 06.01.2017               |          |                  |
|                                                                 | and a second of the second second                                |                   | 01.02.2017            | 06.01.2017               |          |                  |
| PROJECT OFFICER - IT(SAP_HCM)                                   | Information Technology                                           |                   |                       |                          |          |                  |
| PROJECT OFFICER - IT(SAP_HCM)<br>PROJECT OFFICER                | Information Technology                                           |                   |                       | 05.01.2017               | 121      | 07.01.2017       |
|                                                                 |                                                                  |                   | 01.03.2017            | 05.01.2017<br>05.01.2017 |          | 07.01.2017       |
| PROJECT OFFICER                                                 | Information Technology                                           |                   |                       |                          | . 121    | 07.01.2017       |
| PROJECT OFFICER<br>ASST GENERAL MANAGER                         | Information Technology<br>Ship Building                          |                   | 01.03.2017            | 05.01.2017               |          |                  |
| PROJECT OFFICER<br>ASST GENERAL MANAGER<br>Manager (Mechanical) | Information Technology<br>Ship Building<br>Mechanical            |                   | 01.03.2017            | 05.01.2017<br>14.12.2016 |          | 20.12.2016       |

The Tell a Friend screen opens in a new window.

| Tell a Friend                                 |                                                                                                    |                 |
|-----------------------------------------------|----------------------------------------------------------------------------------------------------|-----------------|
| Specify the name and the e-ma<br>information. | esting employment opportunities to friends and family.<br>il address of the recipient. You can also add a personal comment and en<br>essage by mail together with a link to the employment opportunity. | ter your sender |
| First Name of Recipient:                      |                                                                                                    |                 |
| Last Name of Recipient: *                     |                                                                                                    |                 |
| E-Mail Address of Recipient: *                |                                                                                                    |                 |
| Message:                                      |                                                                                                    |                 |
| First Name of Sender.                         | (Jerrin                                                                                                    |                 |
| Last Name of Sender:                          | Jose                                                                                                    |                 |
| Copy to My E-Mail Address                     |                                                                                                    |                 |
|                                               | (Send)                                                                                                    | Reset Close     |

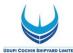

You can give the details of your friend here. If you tick the box "Copy to My E-Mail Address" then you will get the link.

After clicking on "Send" button, your friend receives an e-mail. This includes, among other things, the text entered by you and the link to the current job posting.

Your friend uses the link to look at the job posting and apply if interested.

### NOTIFICATION OF RELEVANT EMPLOYMENT OPPORTUNITIES (JOB AGENT)

You can use this process to receive information regularly and automatically about employment opportunities that meet the search criteria defined by you. You can also specify that the system automatically inform you about employment opportunities that meet the criteria for a new work relationship defined in your candidate profile.

Click on the "Job Agents" view to activate the job agents' window.

| Overview Ca                 | indidate Profile Em          | ployment C   | opportunities        |                    |        |  |
|-----------------------------|------------------------------|--------------|----------------------|--------------------|--------|--|
| Job Search Applicati        | on via Reference Code        | Favorites    | My Applications      | Job Agents         |        |  |
| Job Agents                  |                              |              |                      |                    |        |  |
| Would you like to receive   | notifications about intere   | esting job p | oostings?            |                    |        |  |
| Here, you see the job agent | s that you created so you ca | an receive n | otifications about i | nteresting job pos | tings. |  |
| Job Agents                  |                              |              |                      |                    |        |  |
| Name of Job Agent           | Job Agent Frequency          | Status       |                      |                    |        |  |
| i The table does not        | contain any data             |              |                      |                    |        |  |
| Add Edit Delete             |                              |              |                      |                    |        |  |
|                             |                              |              |                      |                    |        |  |
| Notify me by e-mail if the  | requirements in a job posti  | ng match th  | e information in my  | profile.           |        |  |
| Save                        |                              |              |                      |                    |        |  |
|                             |                              |              |                      |                    |        |  |
|                             |                              |              |                      |                    |        |  |
|                             |                              |              |                      |                    |        |  |

Click on "Add" button to create a new job agent.

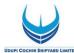

The Job Search view appears.

| eywords:<br>earch Method:<br>earch Criteria for En<br>unctional Area: | With at least one of the words            |                   |                  |            |  |
|-----------------------------------------------------------------------|-------------------------------------------|-------------------|------------------|------------|--|
| earch Criteria for En                                                 | All>                                      | *                 |                  |            |  |
|                                                                       | <all><br/>Accounting</all>                | *                 |                  |            |  |
| unctional Area:                                                       | Accounting                                | *                 |                  |            |  |
|                                                                       |                                           |                   |                  |            |  |
|                                                                       |                                           |                   |                  |            |  |
|                                                                       | Administration                            |                   |                  |            |  |
|                                                                       | Auditing                                  |                   |                  |            |  |
|                                                                       | Business Development                      |                   |                  |            |  |
|                                                                       | Civil                                     | <b>•</b>          |                  |            |  |
| ontract Type:                                                         | <all></all>                               | *                 |                  |            |  |
|                                                                       | Apprentice                                |                   |                  |            |  |
|                                                                       | Contract                                  |                   |                  |            |  |
|                                                                       | Permanent                                 |                   |                  |            |  |
|                                                                       |                                           |                   |                  |            |  |
|                                                                       | Temporary                                 | ¥.                |                  |            |  |
| erarchy Level:                                                        | <all></all>                               | *                 |                  |            |  |
|                                                                       | Fresher (No experience)                   |                   |                  |            |  |
|                                                                       | Work Experience                           |                   |                  |            |  |
|                                                                       |                                           |                   |                  |            |  |
|                                                                       |                                           | ÷                 |                  |            |  |
|                                                                       | b.                                        |                   |                  |            |  |
| earch Method                                                          |                                           |                   |                  |            |  |
| All search criteria mu                                                | ist be filled                             |                   |                  |            |  |
| ) At least one search o                                               | ritarian must be filled                   |                   |                  |            |  |
| At least one search t                                                 | menon musi be imeu                        |                   |                  |            |  |
|                                                                       |                                           |                   |                  |            |  |
|                                                                       |                                           |                   |                  |            |  |
| General Search Set                                                    | lings                                     |                   |                  |            |  |
|                                                                       |                                           |                   |                  |            |  |
|                                                                       |                                           |                   |                  |            |  |
| Start Reset Sa                                                        | ve Search Query   Delete Search Query   S | e as Job Agent Ba | k to Overview of | Job Agents |  |

Define your search criteria and click on "Save as Job Agent".

The **"Save as Job Agent**" views opens in a new window.

| eywords:                            |                                   |                                                                    |
|-------------------------------------|-----------------------------------|--------------------------------------------------------------------|
| earch Method:                       | [With at least one of the words - |                                                                    |
| earch Criteria for                  | Employment Opportunities          |                                                                    |
| unctional Area:                     | <all></all>                       |                                                                    |
|                                     | Accounting                        |                                                                    |
|                                     | Administration                    |                                                                    |
|                                     | Auditing                          | Save as Job Agent                                                  |
|                                     | Business Development              |                                                                    |
|                                     | Civil                             | To overwrite a job agent, select it in the table and then save it. |
| ontract Type:                       | <all></all>                       |                                                                    |
|                                     | Apprentice                        | Enter a unique name for the job agent.                             |
|                                     | Contract                          | Name of Job Agent, * HR JOBS                                       |
|                                     | Permanent                         | Frequency: Weekly                                                  |
|                                     | Temporary                         |                                                                    |
|                                     |                                   | Active:                                                            |
| ierarchy Level:                     | <all></all>                       | *                                                                  |
|                                     | Fresher (No experience)           | Saved Job Agents                                                   |
|                                     | Work Experience                   | Name of Job Agent                                                  |
|                                     |                                   | The table does not contain any data                                |
|                                     |                                   |                                                                    |
|                                     |                                   |                                                                    |
|                                     |                                   | Save Close                                                         |
|                                     |                                   |                                                                    |
| earch Method<br>All search criteria |                                   |                                                                    |

Assign a name, define the frequency with which the job agent is run, activate the job agent, and save your entries by clicking on "Save" button.

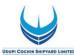

The system displays the list of all job agents already defined including the newly created one. You can adjust at any time the frequency with which the job agent searches for employment opportunities and the status of the job agent in the list. You then have to save your entries. You can select the job agent and click on "**Edit**" to change the search parameters. You can define up to a maximum of three job agents in the system.

### **FAVORITES**

You can create a list of favorites in which you store jobs that you have flagged as interesting. You can apply for jobs directly from these job postings without searching again. To search for jobs and mark them as favorites, click on the "Employment Opportunities" tab to activate the job search window.

Click on the **"Start**" button to continue. The Employment Opportunities - Search Criteria window is now displayed.

| b posting "ASST GENERAL MANAGER" was added to                                                                                                    | your favorites                                                                                                    |         |                                                      |                                                                                                    |          |                                |
|----------------------------------------------------------------------------------------------------|----------------------------------------------------------------------------------------------------|---------|------------------------------------------------------|----------------------------------------------------------------------------------------------------|----------|--------------------------------|
| you looking for an interesting new job?<br>you can submit an application directly for an employment<br>ase "Create Faxorie" to add the job posting to your list of the<br>can also change your entry and restart the search |                                                                                                    | card.   |                                                      |                                                                                                    |          |                                |
| Return to Search                                                                                                    |                                                                                                    |         |                                                      |                                                                                                    |          |                                |
|                                                                                                    |                                                                                                    |         |                                                      |                                                                                                    |          |                                |
| earch Criteria                                                                                                    |                                                                                                    |         |                                                      |                                                                                                    |          |                                |
|                                                                                                    |                                                                                                    |         |                                                      |                                                                                                    |          |                                |
| earch Criteria<br>le search was not restricted                                                                                                    |                                                                                                    |         |                                                      |                                                                                                    |          |                                |
|                                                                                                    |                                                                                                    |         |                                                      |                                                                                                    |          |                                |
|                                                                                                    |                                                                                                    |         |                                                      |                                                                                                    |          |                                |
| e search was not restricted                                                                                                    | Functional Area                                                                                                    | Country | Employment Start Date                                | Published                                                                                                    | Favorite | Application from               |
| e search was not restricted<br>earch Result: 9 Hits                                                                                                    | Functional Area<br>Civil                                                                                              | Country | Employment Start Date<br>10.02.2017                  | Published<br>06.01.2017                                                                                      |          | Application from               |
| e search was not restricted<br>earch Result: 9 Hits<br>Job Posting                                                                                                    |                                                                                                    | Country |                                                      |                                                                                                    | Favorite | Application from               |
| e search was not restricted<br>earch Result: 9 Hits<br>Job Posing<br>Assistant Manager POSTING TITLE                                                                                                    | Civil                                                                                                    | Country |                                                      | 06.01.2017                                                                                                   |          | Application from               |
| e search was not restricted<br>earch Result: 9 Hits<br>Job Posting<br>Assistant Manager POSTING TITLE<br>SM (AUDIT)                                                                                                    | Civil<br>Auditing                                                                                                    | Country | 10.02.2017                                           | 06.01.2017<br>06.01.2017                                                                                     |          | Application from               |
| e search was not restricted<br>earch Result: 9 Hits<br>Job Posing<br>Assistant Manager POSTING TITLE<br>SM (AUDIT)<br>PROJECT OFFICER - IT(SAP HCM)                                                                         | Civil<br>Auditing<br>Information Technology                                                                           | Country | 10.02.2017                                           | 06.01.2017<br>06.01.2017<br>06.01.2017                                                                       |          | Application from               |
| e search was not restricted<br>Job Posting<br>Assistant Manaer POSTING TITLE<br>SM (AUDIT)<br>PROJECT OFFICER - IT(SAP HCM)<br>PROJECT OFFICER                                                                              | Civil<br>Auditing<br>Information Technology<br>Information Technology                                                 | Country | 10.02.2017<br>01.02.2017                             | 06.01.2017<br>06.01.2017<br>06.01.2017<br>05.01.2017                                                         |          | Application from:              |
| e search was not restricted<br>Job Posting<br>Assistant Manager POSTING TITLE<br>SM (AUDT)<br>PROJECT OFFICER - TI (SAP HCM)<br>PROJECT OFFICER<br>ASST GENERAL MANAGER                                                     | Civil<br>Auditing<br>Information Technology<br>Information Technology<br>Ship Building                                | Country | 10.02.2017<br>01.02.2017<br>01.03.2017               | 06.01.2017<br>06.01.2017<br>06.01.2017<br>05.01.2017<br>05.01.2017                                           |          | Application from:              |
| e search was not restricted<br>earch Result: 9 Hits<br>Job Posting<br>Assistant Manager POSTING TITLE<br>SM (AUDIT)<br>PROJECT OFFICER - IT(SAP HCM)<br>PROJECT OFFICER<br>ASST GENERAL MANAGER<br>Manager. (Mechanical)    | Civil<br>Auding<br>Information Technology<br>Information Technology<br>Ship Buiking<br>Mechanical                     | Country | 10.02.2017<br>01.02.2017<br>01.03.2017               | 06.01.2017<br>06.01.2017<br>06.01.2017<br>05.01.2017<br>05.01.2017<br>14.12.2016                             |          | Application from               |
| e search was not restricted arch Result: 9 Hits Job Posting Assitiant Manager POSTING TITLE SM (AUDIT) PROJECT OFFICER - IT(SAP HCM) PROJECT OFFICER ASST CONNERAL MANAGER Manager (Mechanical) Manager Security Officer    | Civil<br>Auding<br>Information Technology<br>Information Technology<br>Ship Building<br>Mechanical<br>Civil<br>Safety | Country | 10.02.2017<br>01.02.2017<br>01.03.2017<br>16.02.2017 | 06.01.2017<br>06.01.2017<br>05.01.2017<br>05.01.2017<br>05.01.2017<br>14.12.2016<br>13.12.2016<br>13.12.2016 |          |                                |
| e search was not restricted earch Result: 9 Hits Job Posting Assistant Manager POSTING TITLE SMI.AUDITI PROJECT OFFICER - ITISAP HCMI PROJECT OFFICER ASST GENERAL MANAGER Manager (Mechanica) Manager                      | Civil<br>Auditing<br>Information Technology<br>Information Technology<br>Ship Building<br>Mechanical<br>Civil         | Country | 10.02.2017<br>01.02.2017<br>01.03.2017<br>16.02.2017 | 06.01.2017<br>06.01.2017<br>05.01.2017<br>05.01.2017<br>05.01.2017<br>14.12.2016<br>13.12.2016               |          | Application from<br>27.12.2016 |

Select the desired job and click on "Add Favourite" button. Then Job posting will added in to your Favourites.

| Overview Candidate Profile Em                                                                                           | ployment Opportunities               |            |         |                  |
|----------------------------------------------------------------------------------------------------|--------------------------------------|------------|---------|------------------|
| Job Search   Application via Reference Code   I                                                                         | Favorites My Applications Job Agents |            |         |                  |
| Favorites                                                                                                    |                                      |            |         |                  |
| Do you want to apply for one of the bookmarked jo<br>On this page, you can see all the employment opportun<br>Favorites |                                      |            |         |                  |
| Functional Area                                                                                                    | Job Posting                          | Published  | Country | Application from |
| Information Technology                                                                                                  | PROJECT OFFICER                      | 05.01.2017 |         | 07.01.2017       |
| Apply Delete Tell a Friend                                                                                              |                                      |            |         |                  |

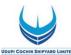

In order to avoid heavy traffic in website on the last date that may result in nonsubmission of application, candidates are advised to log in to UCSL website and submit applications well in advance before the last date. Those who apply through the SAP application portal on the last date of application may not get any troubleshooting assistance / technical support by e-mail / phone after 1630hrs on the last date.

# FOR FURTHER CLARIFICATION/ GUIDANCE/ FEEDBACK CONTACT Personnel and Administration department

For matters related to **recruitment** of regular & contractual posts,

Email : <u>career@udupicsl.com</u>

**Phone:** 0820 2538604

# Contact between 8:30AM to 4.30PM on all working days (All Sundays are holidays)